Общество с ограниченной ответственностью "АН-СЕКЬЮРИТИ КИБЕР-БЕЗОПАСНОСТЬ" 195027, Санкт-Петербург, ул. Конторская, д.11, литера А, офис 421<br>+7 (812) 318 4000, доб. 2222 an-cyber.ru

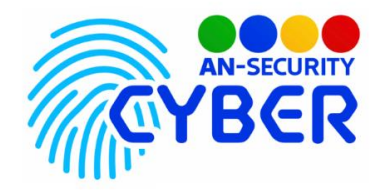

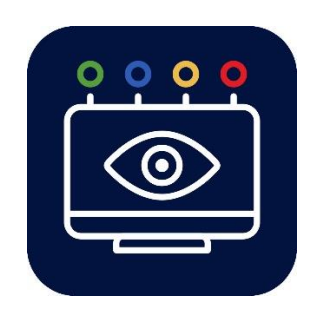

# **ListDevices**

## **Менеджер драйверов**

руководство пользователя

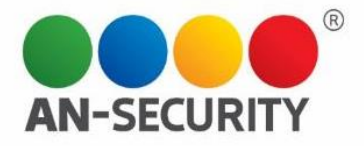

### **Общая информация – назначение, область применения, уровень подготовки**

Программный продукт (ПП) «List Devices» позволяет получить список устройств, подключенных к компьютеру, а также получить ссылки на драйверы устройства.

### **Интерфейс пользователя**

Графический пользовательский интерфейс представляет из себя однооконное приложение в виде списка с прокруткой.

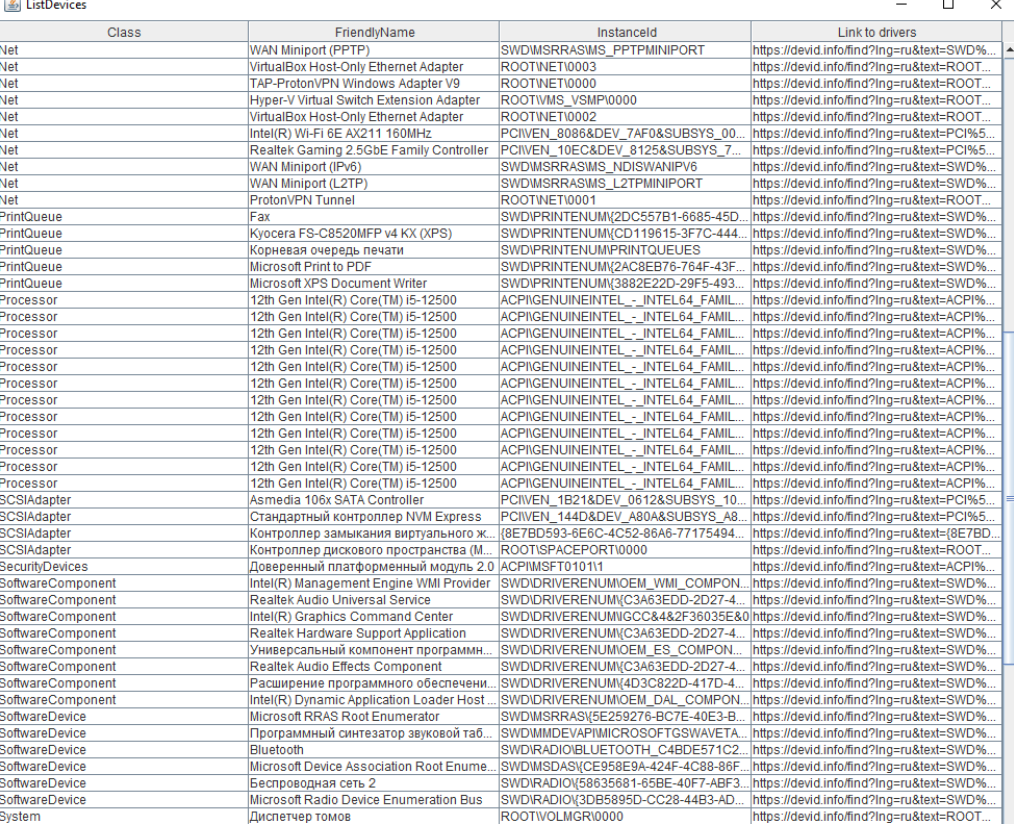

Рис.1. Общий вид пользовательского интерфейса.

### Интерфейс ПП представлен на рис.1:

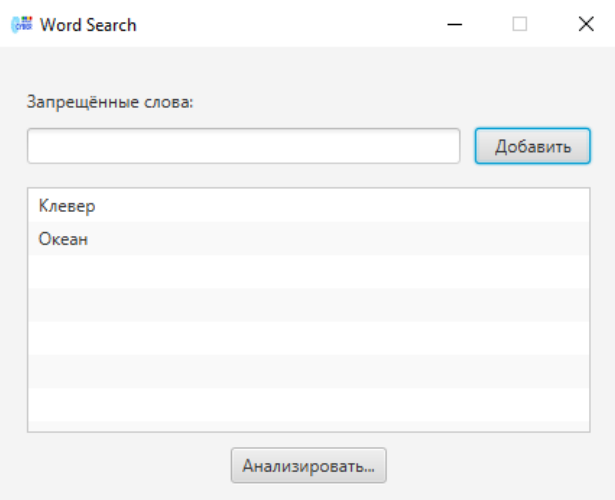

Рис.2. Интерфейс программного продукта

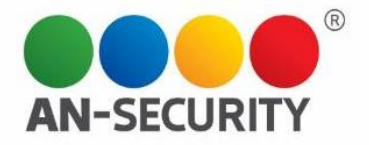

Для добавления нового слова, введите его в поле в верхней части программы и нажмите кнопку «Добавить». Слова для поиска в документе отображаются в средней части программы.

Для анализа документа нажмите кнопку «Анализировать» в нижней части окна. Откроется окно проводника операционной системы для выбора файла для анализа (рис 3).

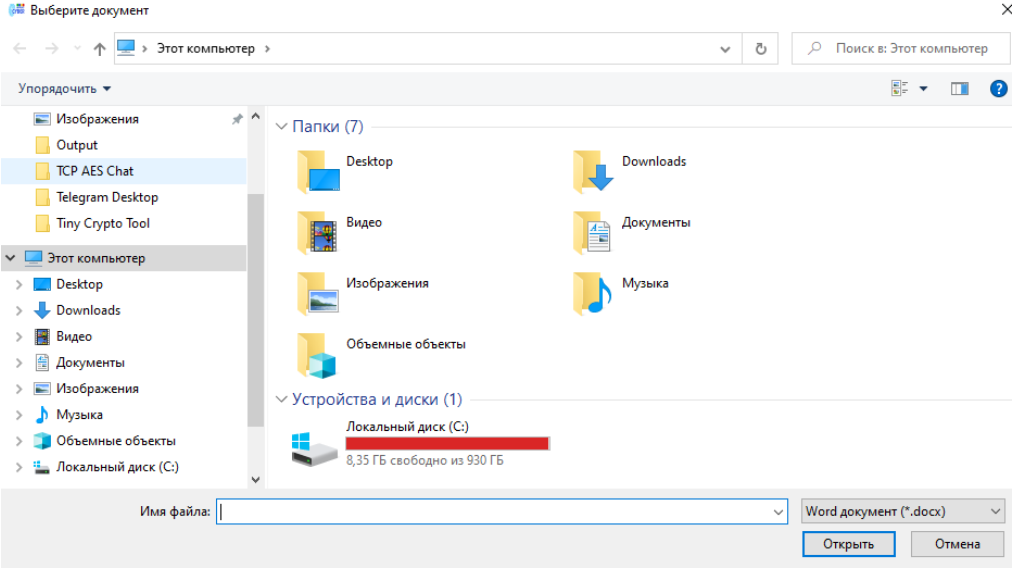

Рис.3. Окно выбора файла для анализа

В случае нахождения слов в документе вы увидите предупреждающее окно со списком обнаруженных в документе слов (рис 4).

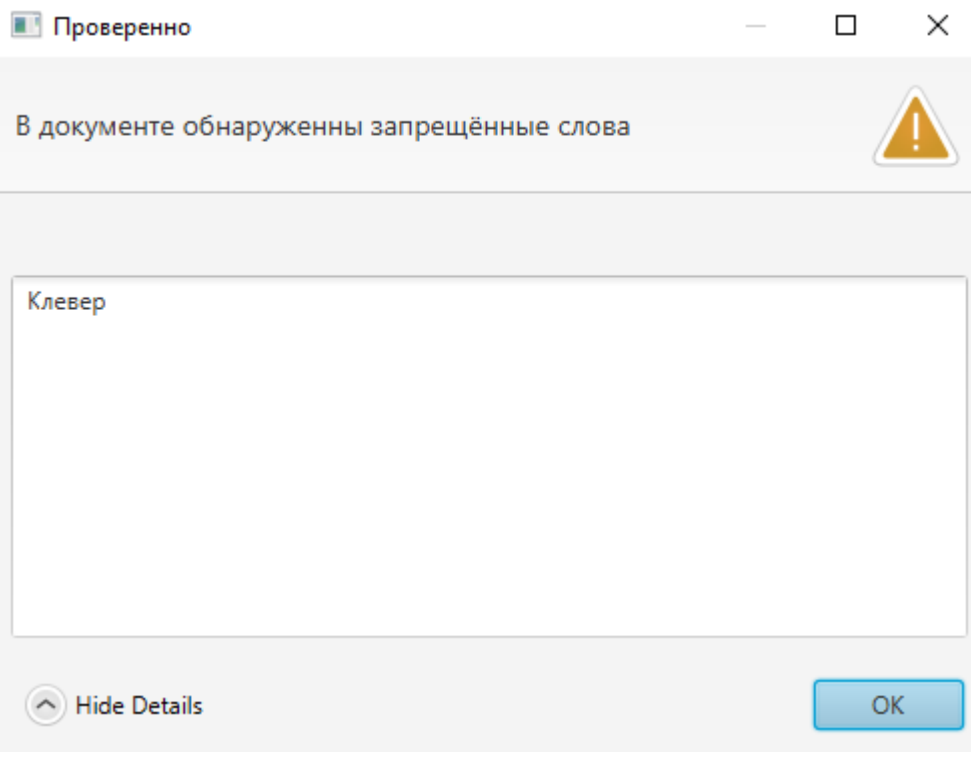

Рис.4. Окно обнаружения запрещённых слов в документе